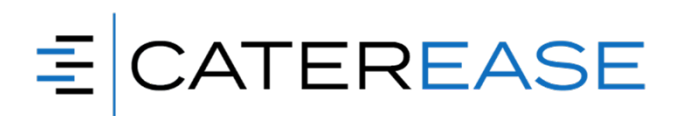

## I. Introducing Caterease: General Concepts

- a. Exploring the Ribbon Tabs and Navigation Pane
- b. Introducing Event Manager (Including Sub-Event)
- c. Using Data-Entry Tools (Quickpicks, Calendar, Calculator)
- d. Adding and Deleting Records
- e. Selecting Records from Pre-Set Lists
- f. Saving or Cancelling Changes
- g. Accessing Context-Sensitive Help

## II. Booking a New Event Using the Event Wizard

- a. Event Wizard, Step 1: Selecting a Client
- b. Event Wizard, Step 2: Entering Event Details
- c. Event Wizard, Step 3: Entering Menu Details
- d. E-mailing an Event Print

## III. Using the Calendar of Events (Scheduler)

- a. Using the Scheduler: Viewing Events in the Scheduler
- b. Generating Event Prints Directly from the Scheduler
- c. Generating Multiple Prints Simultaneously
- d. Grouping the Scheduler
- e. Using a Venue Graph
- f. Adding an Event from the Scheduler

## IV. Advanced Menu Management

- a. Adding a Custom Food/Service Item to an Event
- b. Copying Food/Service Items from Event to Event
- c. Modifying an Item's Default Description, Instructions, or Other Details
- d. Including Food/Service Item Modifications on Prints
- e. Using the Quick-Item-Insert Feature
- f. Incrementally Searching Using the All-Menu Search Feature

PO Box 7459, Naples, FL 34101

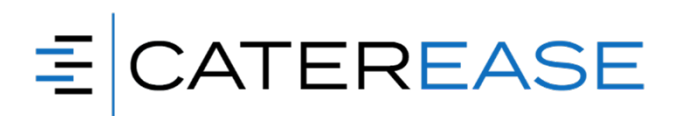

## V. Managing General Event Information

- a. Searching for Events Using the Go To and Search For Tools
- b. Searching for Events Using the Event Finder Tool
- c. Reviewing Event Manager Fields
- d. Customizing Quickpick Lists
- e. Adding/Changing Event Contact People
- f. Editing an Existing Sub-Event (Meal)
- g. Adding a New Sub-Event
- h. Selecting Event Shifts or Staff
- i. Fields Available in the Staffing Grid
- j. Entering Special Requests or Comments
- k. Formatting Text
- l. Entering General Event Notes
- m. Relating Files to an Event
- n. Attaching a Caterease Print to an Event
- o. Managing Multiple Events Simultaneously

### VI. Copying Events for Repeat Business

- a. Copying Events to Specific Dates
- b. Copying Events for Regular Intervals (Weekly, Monthly, etc.)
- c. Copying Events to Specific Days of the Week

#### VII. Sharing Details Through the Customer Portal

- a. Setting Up the Portal
- b. Sending a Link to the Portal
- c. Sharing Files Through the Portal
- d. Initiating Chat & Responding to a Customer's Chat Message
- e. Managing Portal Chats for Multiple Events

#### 800.863.1616

PO Box 7459, Naples, FL 34101

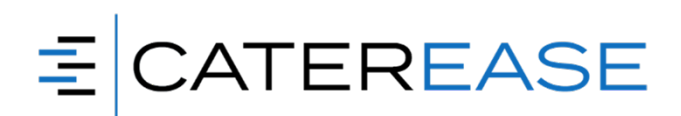

### VIII. Using the Event Checklist

- a. Creating an Event Checklist of To Do Items
- b. Adding Unique Checklist Items by Hand
- c. Printing a Checklist for an Event
- d. Generating the Event Checklist Report
- e. Reviewing the Checklist Backstage Tab

### IX. Using the Event Timeline

- a. Creating a Detailed Event Timeline
- b. Adding Unique Timeline Items by Hand
- c. Adding Times to a Food/Service Item
- d. Printing a Timeline for an Event
- e. Showing Event Timelines on Other Prints

#### X. Managing Event Tax and Revenue Sources

- a. Setting Event Tax Rates
- b. Selecting an Optional Tax Schedule
- c. Setting up Food/Service Item Types
- d. Accessing Food/Service Item Type Tabs from Event Manager

## XI. Managing Event Payments and Deposits

- a. Adding and Editing a Payment for an Event
- b. Scheduling a Future Deposit for an Event
- c. Making Payments on a Deposit
- d. Processing a Payment with HPay
- e. Creating and Editing Payment Links from a Manager
- f. Processing a Payment Link Payment
- g. Refunding a Payment with HPay

## 800.863.1616

PO Box 7459, Naples, FL 34101

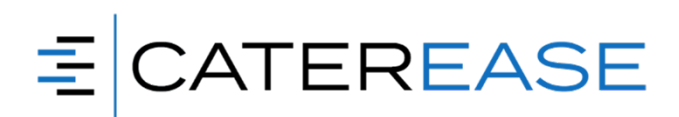

## XII. Managing Accounts (Customers)

- a. Exploring Account Manager
- b. Searching for Accounts Using the Account Finder
- c. Adding an Account in Account Manager
- d. Fields Available in Account Manager
- e. Adding or Editing Contact People
- f. Adding an Account Who is Not a Company
- g. Combining Duplicate Accounts
- h. Adding and Retrieving Events from Account Manager
- i. Importing Customers into Account Manager

#### XIII. Managing Contact People

- a. Adding a New Contact in Contact Manager
- b. Finding a Contact in Contact Manager
- c. Using the Navigation Bar
- d. Combining Duplicate Contacts
- e. Deleting a Contact

#### XIV. Managing Default Menus

- a. Adding a New Menu
- b. Adding Menu Items to Default Menus
- c. Creating a Description, Label, Notes, or Image for an Item
- d. Editing Additional Menu Items Details
- e. Fields Available in the Food/Service Items Grid
- f. Copying items from menu to Menu
- g. Printing a Menu or Menu Summary
- h. Tracking used Menu items via the Menu Item Usage Report

PO Box 7459, Naples, FL 34101

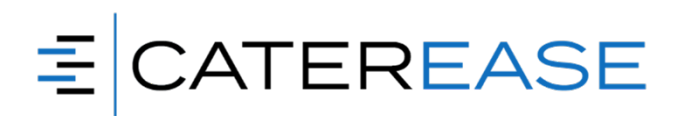

#### XV. Day One Review

## XVI. Customizing Prints in Print Designer

- a. Accessing Print Designer
- b. Creating Sub-Menus in Print Designer
- c. Adding a New Print
- d. Selecting a Print Layout
- e. Editing the Header or Footer of a Print
- f. Adding an Image/Logo to the Header
- g. Inserting Merge Fields into the Header
- h. Customizing and Suppressing General Information
- i. Using the Food/Service Items Filter
- j. Grouping Information on Prints
- k. Editing Top and Bottom Notes Sections
- l. Showing an Event Timeline on an Event Print
- m. Changing Print Fonts
- n. Copying an Existing Prints
- o. Editing General Details on Miscellaneous Prints
- p. Customizing the Menu Section (Production Sheet, Fancy Menu)
- q. Selecting Required Item Details (Required Item List Print)
- r. Grouping Required Item Details (Ingredients List)
- s. Setting Special Print Options (Production Sheet, Service Order

## XVII. Using the Print Selection Tool

- a. Generating Prints from the Print Selection Tool
- b. Modifying Event Sub-Prints On-the-Fly
- c. Choosing Sub-Events to Include on Prints

## XVIII. Creating E-mail Templates

- a. Creating E-mail Template
- b. Retrieving a Saved E-mail Template

800.863.1616

PO Box 7459, Naples, FL 34101

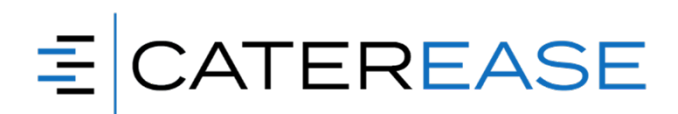

#### XIX. Tracking Business with the Current Events Query

- a. Tracking Current Events
- b. Working with Grids
- c. Printing Grids
- d. Generating Event Prints
- e. Generating Multiple Prints for Multiple Events
- f. Generating Batch E-mails
- g. Making Changes to Events in Batch
- h. Using Caterease Queries

### XX. Running Quick-Access Reports

- a. Generating an Event Sheet
- b. Showing Details on an Event Master Report
- c. Forecasting Revenue for a Date Range
- d. Showing Upcoming Deposits Due
- e. Tracking Food/Service Items Ordered for a Date Range
- f. Running a Weekly Kitchen Plan

#### XXI. Using the Caterease Backstage Tab

- a. Reviewing Data in the Dashboard
- b. Reviewing Recently Edited Records
- c. Contacting Caterease Support

## Overview of Add-In Modules\*\*

#### XXII. Banquets Module

- a. Adding a Master List of Setup Styles
- b. Multiple Locations to Group Rooms
- c. Add Additional info for Locations Address, Phone, Category, etc.
- d. Add Banquet Rooms to Locations
- e. Establish Setup Styles, Capacities and Breakout Rooms for Each Room
- f. Set Default Room Charge, Category and Color

### 800.863.1616

PO Box 7459, Naples, FL 34101

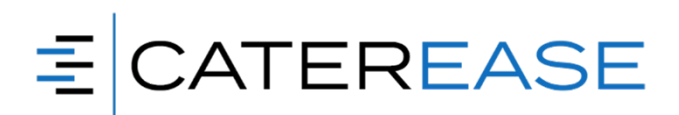

### XXIII. Touch Manager

- a. Creating/Viewing Contact History Items in Account and Prospect Manager
- b. Creating/Viewing Reminders in Account and Prospect Manager
- c. Creating a New Reminder from Event Manager
- d. Creating a New Contact History Note from Event Manager
- e. Creating a Contact History Note from an E-mail
- f. Creating Automatic Reminders
- g. Retrieving Linked Reminders into a Manager
- h. Viewing Contact History and Reminders in Event Manager
- i. Viewing Reminders in the Scheduler

#### XXIV. Prospect Manager

- a. Comparing Prospect Manager to Account Manager
- b. Adding a New Prospect in Prospect Manager
- c. Creating Next Actions and Next-Action Dates
- d. Establishing a Filter in Prospect Manager
- e. Creating a Prospect Proposal
- f. Filling out the Details Tab
- g. Printing a Prospect Proposal
- h. Copying a Proposal
- i. Creating an Event from a Proposal

### 800.863.1616

## PO Box 7459, Naples, FL 34101

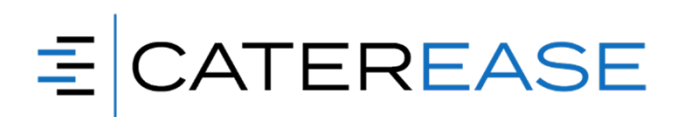

### XXV. Document Builder/Merge Docs

- a. Adding a New Merge Document
- b. Adding Merge Fields to a Document
- c. Available Merge Fields
- d. Using Formatted Date Fields
- e. Creating Headers and Footers in a Document
- f. Using Tables in Merge Documents
- g. Using Merge Tables to Insert Menu Items, Payments, Etc.
- h. Using Nested Tables to Arrange Information in a Document
- i. Using Merge Formulas
- j. Organizing Documents into Groups

*\*\*For private classes, we cover only the Add-in modules that are part of your Caterease program.*

#### XXVI. Program Review & Customization

#### **For private classes, the trainer will log into your live Caterease program at the end of class to assist with setup in the following areas:**

- a. Customizing Quickpick Lists
- b. Creating and Displaying User Defined Fields
- c. Changing the Names of Fields
- d. Establishing Required Fields
- e. Setting New Booking Defaults
- f. Creating a Custom Event Wizard
- g. Setting Up HPay (Sign up should already be completed prior to trainer's arrival)
- h. Setting Up Graze Online Ordering
- i. Creating Custom Event Prints (Print Designer)
- j. Creating Custom Merge Letters and Other Documents (Document Builder)